# **CONNECT!**

\*While you are waiting please download the Remind App from the App store\*

### **PRESENTER: Jennifer Duston** Principal, Academy of Technology & Leadership At Saticoy (ATLAS)

## Old School...

- 1. Dont underestimate the power of "old school" connection strategies
- 2.\_\_\_ These are actually sometimes more effective these days due to the overuse of social media
  - a. Phone calls
    - i. Personal Connection
      - 1. Have ASB kids make calls
      - 2. Have students make calls to their parents
  - b. Handwritten letters
    - i. from student so their parents
    - ii. students to community members, board members, district office officials, etc.
  - c. Posters
    - i. Butcher Paper
    - ii. Construction Paper
      - 1. cut outs
  - d. Personalization around campus
    - i. Names around campus
    - ii. quotes on sticky notes
    - iii. chalkboards
  - e. Professional recognition
    - i. business partners, parents of the month, student of the month

## **Events**

- Family Nights
  - technology--coding, internet safety, 3D printing
  - o family mission statement creation, parenting topics, family game night
  - academic nights--family math night(math games), science night(science experiments), art nights (art projects)
- Community Events
  - Career Day/Leadership Day (with 7 Habits Focus)
  - Curbside Coffee & Chat with police department
  - Leadership Day
    - school showcase of community invited to tour school, see performances, etc.
- Traditional School Events
  - Book Fairs, 100's Day, Awards Assemblies
- For Students...
  - movie nights, dances, school carnivals, etc.

## Google

### • -Forms

- Parent input for teachers
- Good luck messages from parents to students for tests
- All sorts of surveys https://docs.google.com/a/venturaedu.org/forms/d/1cwpqLCwGj4oZac43Oof2W-nLRAMhfwPj5z0GolEV5zA/edit?usp=drive\_web
  - parents surveys for volunteering, what they want, school feedback, etc.
  - teacher surveys on PD input, volunteer for supervision, feedback on activities program, etc.
  - Student surveys on spirit days, issues, voting, etc.
- Docs
  - students can work on to do lists, activity planning sheets, meeting minutes, etc.
- Drive
  - puts everything all in one location great for clubs and committees!
- Slides <a href="https://docs.google.com/presentation/d/1vNrYCXgKQvVg33n989\_kum8CpWWNlmWxbU6AW3Fsvfl/edit#slide=id.g119c198ff9\_0\_60">https://docs.google.com/presentation/d/1vNrYCXgKQvVg33n989\_kum8CpWWNlmWxbU6AW3Fsvfl/edit#slide=id.g119c198ff9\_0\_60</a>
  - recognition--have people contribute quotes and slides on own time

### Websites

For most people this is our *first impression*.

- Is it professional, interactive, up-to-date, and useful?
- Clear sections for various users
  - students, staff, parents, community
- Create a scavenger hunt for staff to do at staff meeting to be sure all these groups could find what they need
  - community--how do I get involved? Donate? volunteer at the school?
  - parents--grades, assignments, class policies, discipline, dress code, events, etc.
  - students--grades, events, extra help, study resources, etc.

## **Twitter/Instagram/Hootsuite**

### • Twitter

- o advantageous for stakeholders who are on twitter
- follow people who do what you do this is a great connector for you professionally!

### • Instagram

- great connector for students
- have students post things for assignments, advertising, etc.

### • Hootsuite

- allows you to quickly advertise and post to multiple social media networks at once
  - facebook
  - twitter
  - instagram
- <u>Bonus:</u> Post these links in your remind and text out to stakeholders

## Voxer

- Walkie Talkie App
- Think group text message by voice
- Has capabilities for text, camera, video, etc.
- Think local activity director group, ASB committee groups, teacher groups, PTA, etc.

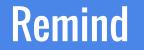

### What do educators have to say about Remind?

https://www.youtube.com/watch?v=egNv2lePQeU&feature=youtu.be

#### CONNECT INSTANTLY

- Sign up in 15 seconds on the web or mobile app.
- Students and parents can join your class by text, email or app.

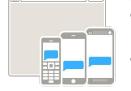

#### CONNECT FREELY

- Teachers, students, and parents can use for free.
- No commitments or classroom changes required.

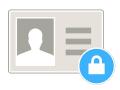

#### CONNECT SAFELY

- Phone numbers are always kept private.
- Download or e-mail your message history.
- Flag or report conversations.

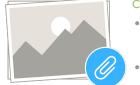

#### CONNECT EFFICIENTLY

- Send or schedule messages ahead of time.
- Attach photos, files, or voice clips.
- Reach out 1:1 with Chat.
- Get instant feedbacks with Stamps.

# Choose how to connect with Chat

Reach out to subscribers 1-1 when you need to

Allow subscribers to initiate, or leave outreach in your control

Set Office Hours for work-life balance

Access a transcript or e-mail a conversation any time

Chat is opt-in. Teachers can also use Remind to send one-way Announcements only.

| ly settings                 |                                                                                                    | ×                                                                       |
|-----------------------------|----------------------------------------------------------------------------------------------------|-------------------------------------------------------------------------|
| My account<br>Chat settings | Office Hours<br>Office Hours allows students and parents to see the best time                             | es to Chat with you.                                                    |
| Language                    | 7:00am 🗸 — 7:00pm 🗸                                                                                       |                                                                         |
| My widgets                  | Monday                                                                                                    |                                                                         |
| Message history             | Tuesday                                                                                                   |                                                                         |
| Print roster                | Wednesday                                                                                                 |                                                                         |
|                             | Thursday                                                                                                  | * 0                                                                     |
|                             | Friday                                                                                                    | Santo Seince Jordan DiSanto I                                           |
|                             | Saturday                                                                                                  | Jordan DiSanto Enti Science                                             |
|                             | Turn off Office Hours                                                                                     | Me<br>You were incorrect on 3 questions, so you<br>got a B+. Nice work! |
|                             |                                                                                                    | Today at 1:10pm<br>Jordan DiSanto<br>Thank you!                         |
|                             | Which classes can start Chats with you?<br>Students and parents will be able to initiate a Chat with you. | Don't forget about the                                                  |
|                             | Allow all                                                                                                 | Send                                                                    |
|                             | Earth Science                                                                                             | q <sup>1</sup> w e r t y u i o p                                        |

### Step 01 Download App or Visit Site

- Sign up via Remind.com OR
- Download our mobile app on iOS or Android

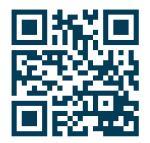

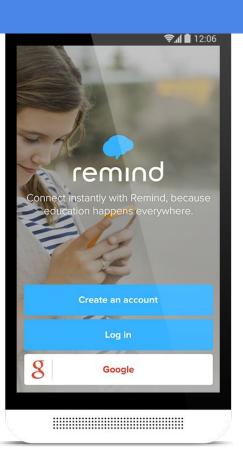

### Step 02 Register

- Select your role
- Enter your full name and e-mail address
- Create password

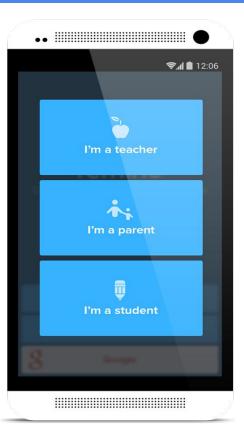

### Step 03 Once you're registered, add a Class

- Name your class
- Mark whether there are students under the age of 13

#### Things to know:

- Create up to 20 class groups
- Name your class something recognizable
- Organize your classes by subject level or audience group (students, parents, or both)

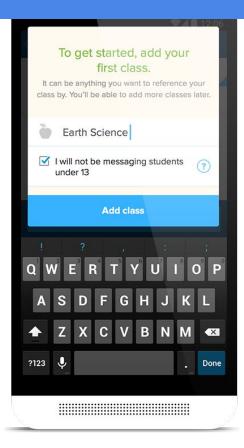

### Step 04

# Invite students and parents to join the class

Students and parents can join your class by your unique class @code. Send the code in these three ways:

Invite studen and parents by e-mail or mobile number

Project or send instructions to download the app or text class @code to your Remind phone number

Share your und use link: remind.com/join/code to have your class join by mobile number

#### Things to know:

Invite students and parents in these waysBACK TO SCHOOL NIGHTPRINT PDF AND SEND HOMEFIRST DAY OF SCHOOLPOST ON CLASS WEBSITESEND AN E-MAILSOCIAL MEDIA

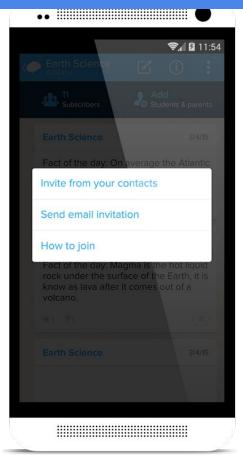

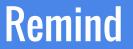

# Join my class to see how it works!

- Download the Remind app if you haven't already on iOS, Android, or Chromebook.
  Simply search for Remind in the app store or go to <u>rmd.me</u>
- Navigate to "Classes" located at the bottom, then "Joined" at the top.
- Join my class by texting the number 81010 with this message @cadacon

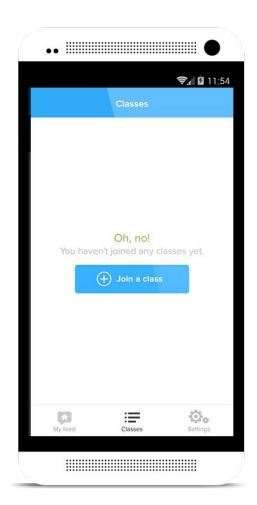

### What are some ways that you CONNECT?!

https://docs.google.

com/document/d/1VRNIkuHoHUVrTalWiIBY9adatSGVQ8x

bTj-Uk2nvRAk/edit?usp=sharing

I will send this link to you in remind if you are signed up for my class